MA Seminar in English 13.11.2023

# TURNITIN

Susanna Suurla, Doctoral candidate, Aalto University, School of Arts, Design & Architecture, Department of Film

## TURNITIN

- A tool for **enhancing skilful writing** and preventing plagiarism
	- Allows you to assess and develop your referencing skills
- A submission inbox for papers
- Checks texts against comparison databases for similarity and generates a similarity report
	- Comparison databases include: web pages, student papers and library databases and publications.
- *The similarity report shows similarities, it does not identify plagiarism. The reports have to be interpreted.*

TURNITIN for Students

### **Thesis supervision via turnitin:**

• check whether your advisor or supervisor has a personal MyCourses workspace for thesis supervision in MyCourses

 $\rightarrow$  write your supervisor's or advisor's name in the "Search courses" field.

• Follow the instructions in the My Courses workspace to submit your thesis in a Turnitin activity.

• https://wiki.aalto.fi/display/turnitin/Turnitin+for+students

#### 1. enrol yourself to the workspace by clicking *Syllabus* on the right

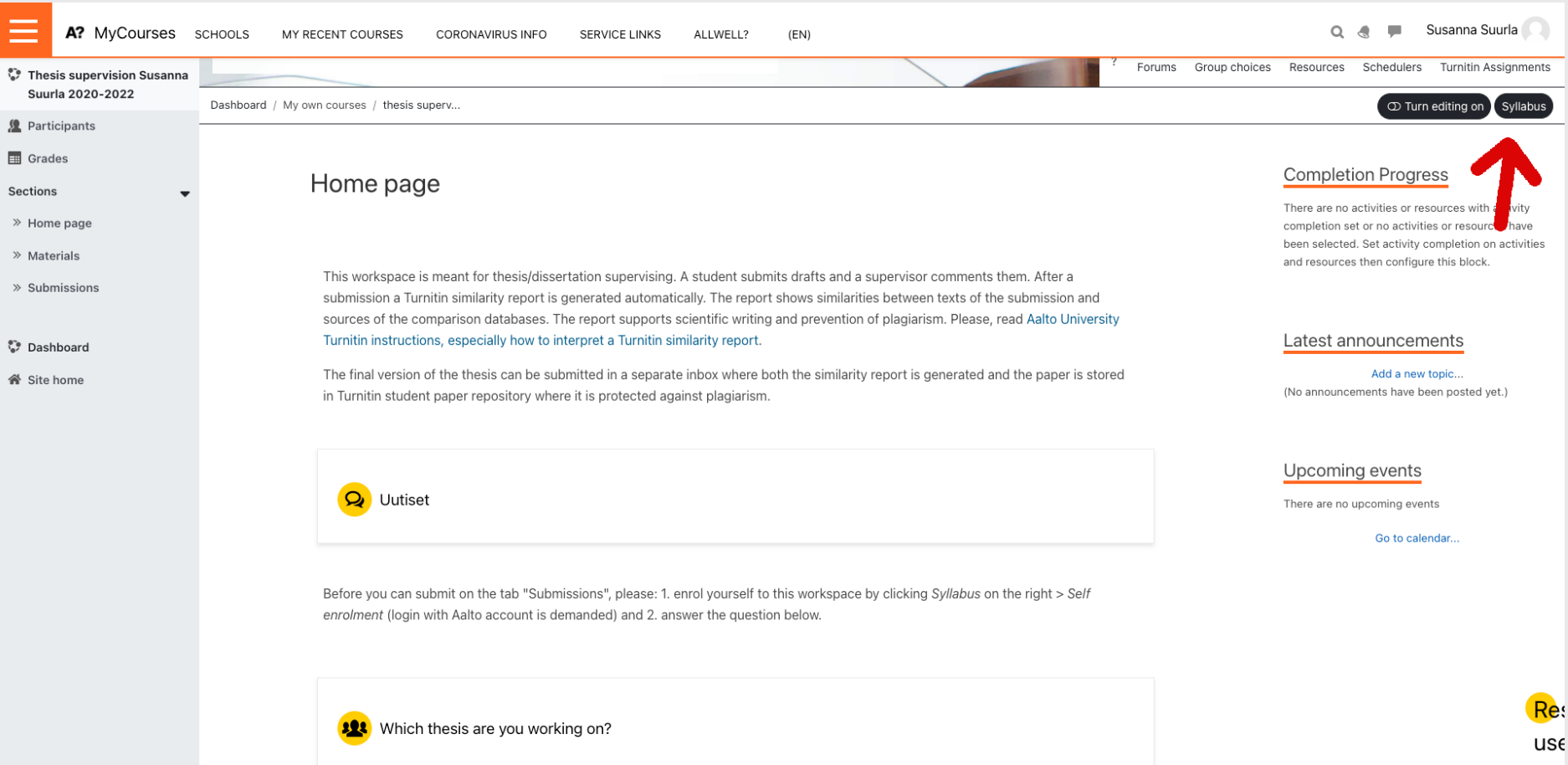

#### 2. *Self enrolment* (login with Aalto account is demanded)

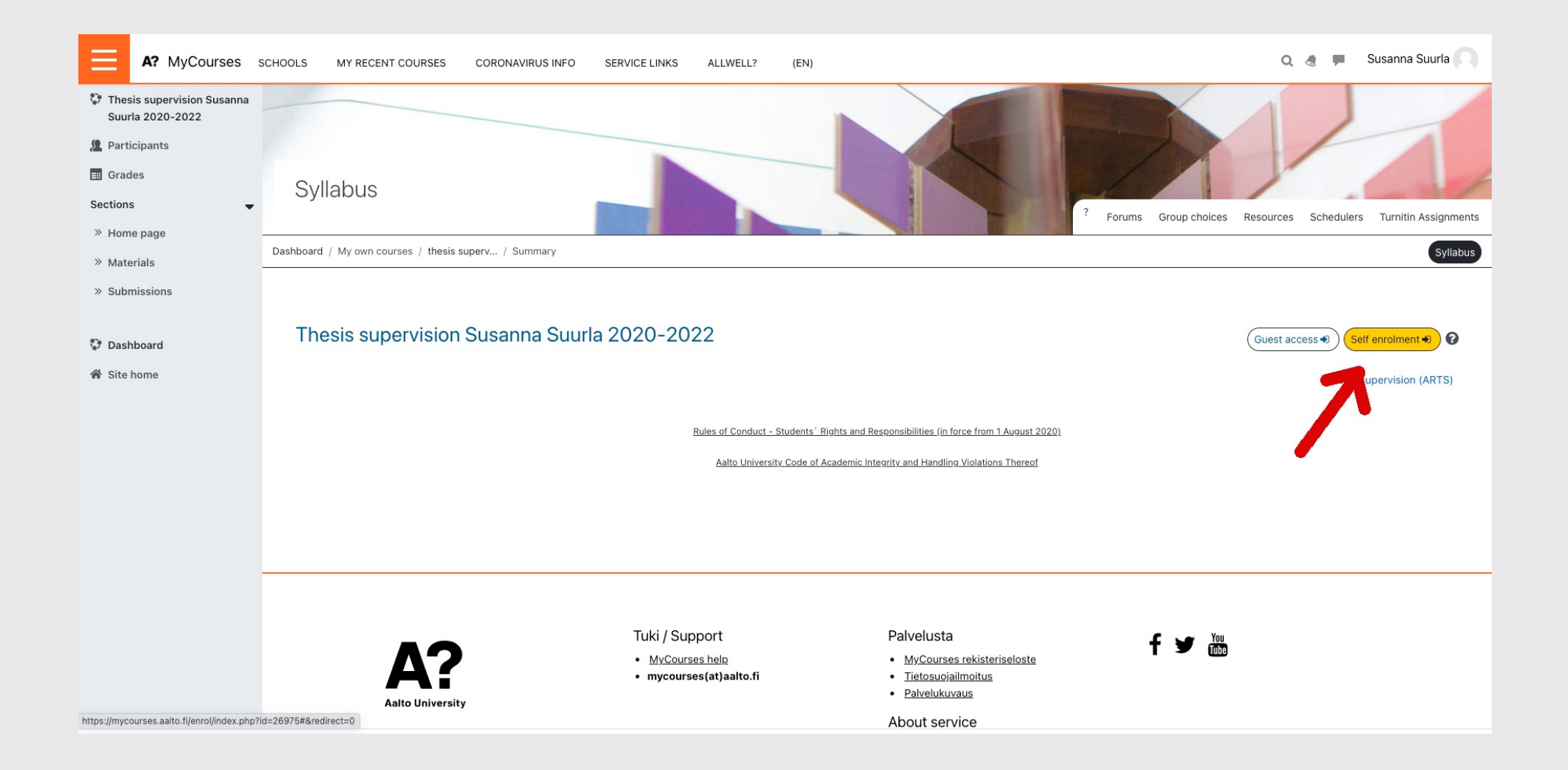

#### 3. answer the tab: Which thesis are you working on?

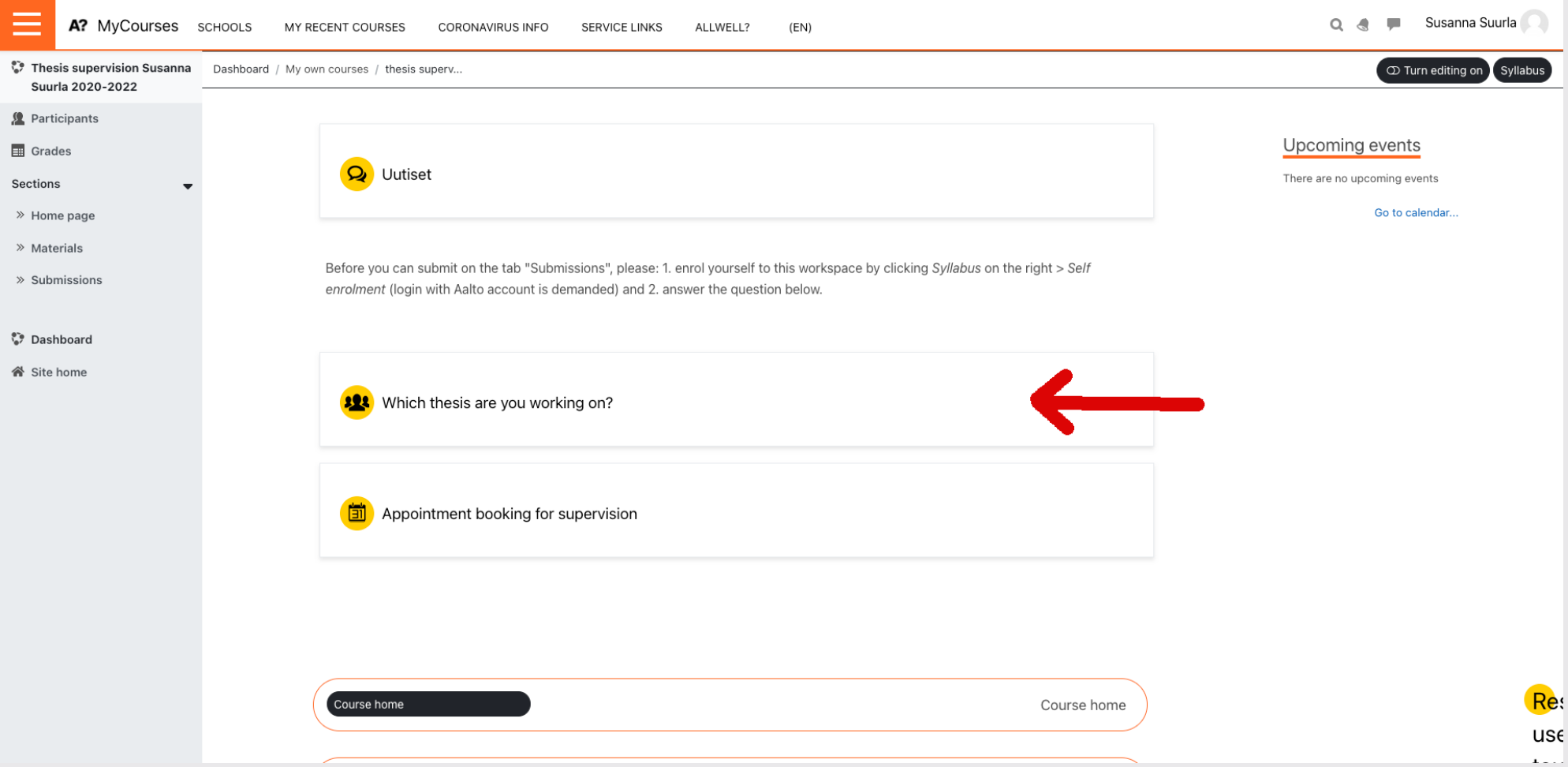

#### 4. Go to submissions and select the track you are submitting to (draft1, draft2, e.g.)

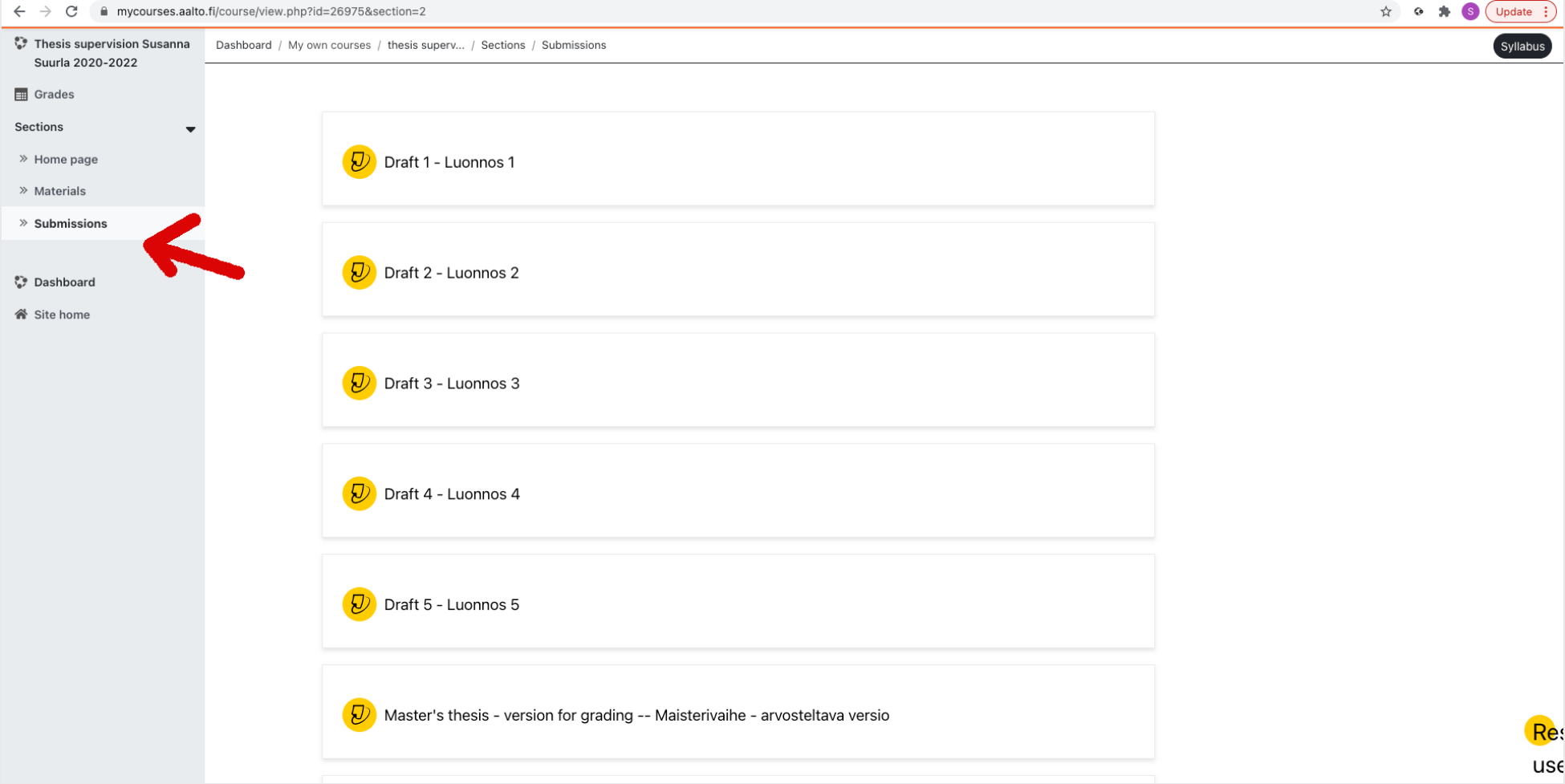

#### 5. Submit your text via submit paper button

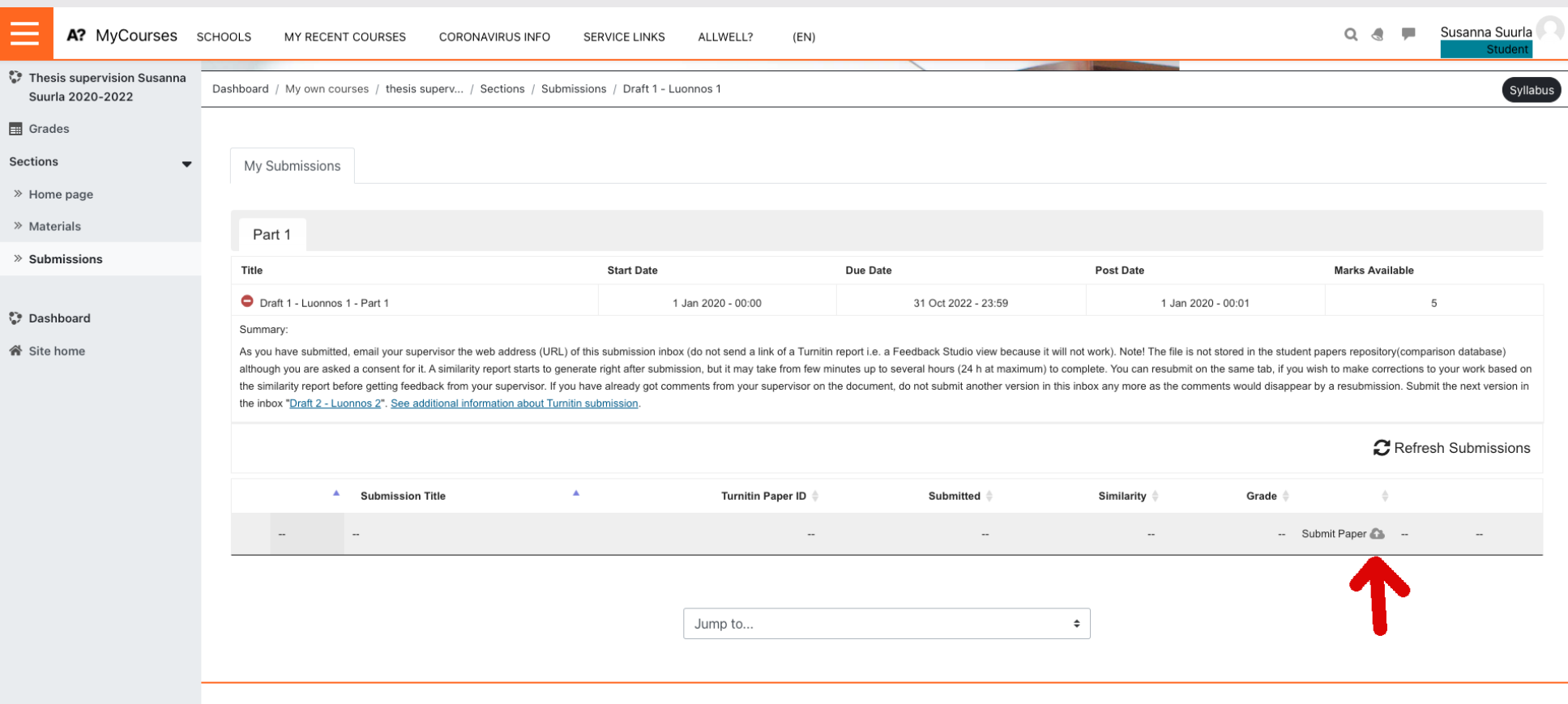

6. Confirm that the submission is your own work and agree that the work is stored in the Turnitin Student Paper Repository. If you do not agree, contact the teacher.

When submitting as a draft, the file is not stored in the student papers repository (comparison database) although you are asked for consent.

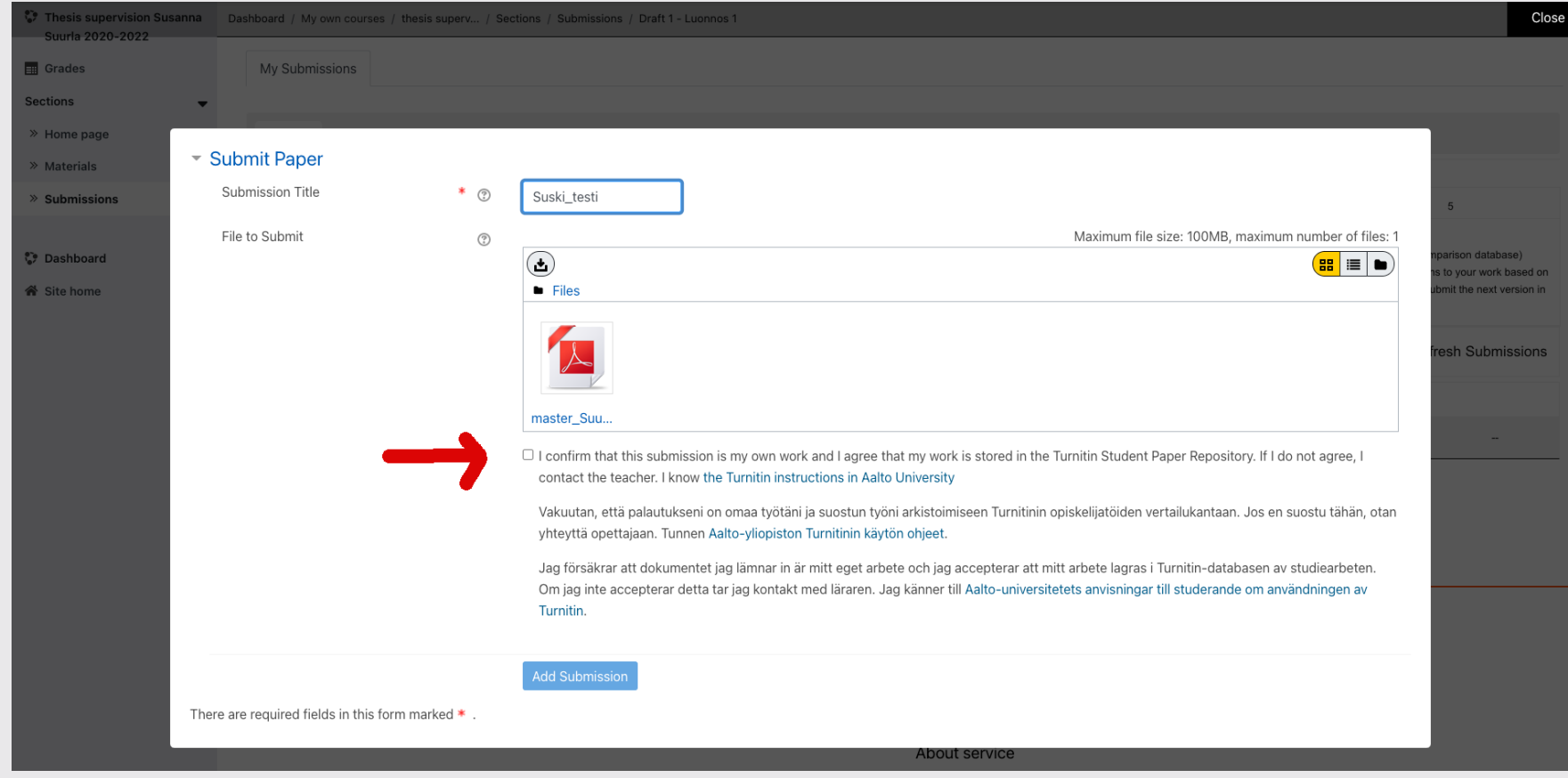

• You can also use Turnitin independently at Indep Check. Note, no support for interpreting a Turniti available in this workspace.

Turnitin instructions for students in Aalto wiki: https://wiki.aalto.fi/display/turnitin/Turnitin+for+S

- 1. Submitting a file into Turnitin activity in N
- 2. Handling a similarity report
- 3. Viewing teacher's feedback and grading
- 4. What is expected of you when using Turr